# **Installation instructions**

Rim Magnet Simulator for SpeedBox 1.2 Bosch (Smart System)

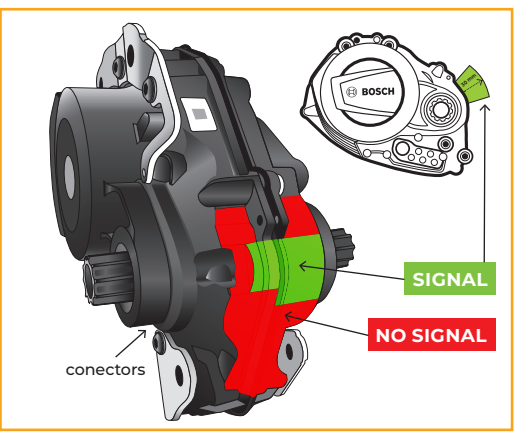

#### **EN – PLEASE NOTE:**

- ▶ During installation, metal parts in the motor frame area, cables, or internal fillings of the e-bike frame might interfere with the signal of the Rim Magnet Simulator. In some cases, removing the frame filler may be necessary.
- ▶ When searching for the signal, it is recommended to set the derailleur to a medium gear.
- $\triangleright$  The signal range extends up to 30 mm from the motor.

## **If an error occurs, please follow these steps:**

- **1.** Leave the Rim Magnet Simulator in the same position or adjust it as needed. Refer to the provided picture for the ideal signal position.
- **2.** Switch the e-bike off and on.
- **3.** Turn the crank with the gearshift set to medium speed. Repeat this process until you find the correct position for the Rim Magnet Simulator.

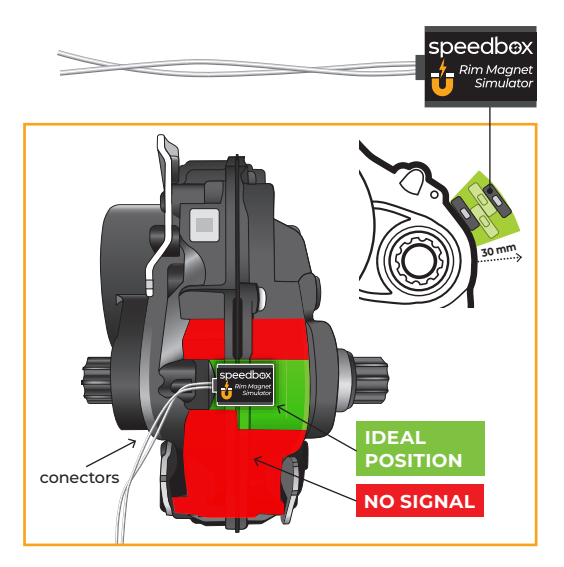

## **CZ – UPOZORNĚNÍ:**

- ▶ Při instalaci mohou ovlivnit signál Rim Magnetu Simulatoru kovové součásti v prostoru rámu motoru, svazky kabelů nebo vnitřní výplně konstrukce rámu. V některých případech je nutné výplň rámu odstranit.
- ▶ Při vyhledání signálu doporučujeme na přehazovačce zvolit střední převod.
- ▶ Signál je v dosahu do vzdálenosti 30 mm od motoru.

## **Když se zobrazí chyba postupujte takto:**

- **1.** Rim Magnet Simulator nechte na stejném místě, nebo posuňte na další místo-pozici. Viz obraz ideální pozice pro signál.
- **2.** Vypněte a zapněte elektrokolo.
- **3.** Otáčejte klikou s přehazovačkou nastavenou na střední rychlost. Celý postup opakujte dokud nenaleznete správnou pozici Rim Magnetu Simulatoru.

## **DE – HINWEIS:**

- ▶ Bei der Installation können Metallkomponente im Bereich des Motorrahmens, Kabelbäume oder Füllungen der internen Rahmenstruktur das Signal des RIM-Magnetsimulators beeinträchtigen. In einigen Fällen muss die Rahmenfüllung entfernt werden.
- ▶ Wir empfehlen, den mittleren Gang des Schaltsystems zu wählen, um das Signal schneller zu finden.
- ▶ Das Signal befindet sich innerhalb von 30 mm vom Motor.

#### **Wenn eine Fehlermeldung angezeigt wird:**

- **1.** Lassen Sie den RIM-Magnetsimulator an der gleichen Stelle oder platzieren Sie ihn an einem anderen Ort, an dem Sie das Signal nicht getestet haben. Siehe das Bild für die optimale Signalausrichtung.
- **2.** Schalten Sie das E-Bike aus und ein.
- **3.** Drehen Sie die Kurbel mit der Schaltung auf mittlere Gangstufe eingestellt. Wiederholen Sie den gesamten Vorgang, bis Sie die richtige Position für den RIM-Magnetsimulator gefunden haben.

## **IT – AVVERTIMENTO:**

- ▶ Durante l'installazione, i componenti metallici nell'area del telaio del motore, i cablaggi o i riempitivi interni della struttura del telaio possono influenzare il segnale del simulatore del magnete del cerchio.
- ▶ Durante la ricerca di un segnale, consigliamo di scegliere una marcia media sul deragliatore.
- ▶ Segnale fino ad una distanza di 30 mm dal motore

## **Quando ricevi un errore:**

- **1.** Lascia il simulatore del magnete sul bordo nello stesso posto o spostalo in un altro posto/posizione in cui non hai testato il segnale.
- **2.** Spegnere e accendere l'e-bike.
- **3.** Girare la pedivella con il deragliatore impostato su velocità media. Oppure ripetere l'intera procedura fino a trovare la posizione corretta del simulatore del magnete del cerchio.

## **FR – AVERTISSEMENT:**

- ▶ Pendant l'installation, les composants métalliques dans la zone du cadre de moteur, les faisceaux de câbles ou les éléments de remplissage internes dans le cadre peuvent influencer le signal du Simulateur d'aimant RIM. Dans certains cas il faudra retirer le remplissage du cadre.
- ▶ Lors de la recherche d'un signal, nous vous recommandons de choisir la transmission moyènne du plateau pédalier.
- ▶ Le signal peut être capté à 30 mm du moteur au maximum.

## **Lorsque le code d'erreur s'affiche, suivez les instructions ci-dessous:**

- **1.** Laissez le Simulateur d'aimant RIM à sa place ou déplacez-le à la position suivante. À voir l'image "La meilleure position" pour capter le signal.
- **2.** Éteignez et rallumez le vélo électrique.
- **3.** Tournez la manivelle avec le plateau pédalier réglé à la vitesse moyènne. Répétez toute la procédure jusqu'à ce que vous allez trouver la position correcte du Simulateur d'aimant RIM.

## **ES – ATENCIÓN:**

- ▶ Al instalar una pieza metálica en el área del bastidor del motor, los mazos de cables o los rellenos internos de la estructura del bastidor pueden afectar la señal del Rim Magnet Simulador. En algunos casos, es necesario quitar el relleno del bastidor.
- ▶ Al buscar una señal, recomendamos seleccionar la marcha media en el desviador.
- ▶ La señal está a 30 mm del motor.

**Cuando se aparezca un error, haga lo siguiente:**

- **1.** Deje Rim Magnet Simulador en el mismo lugar o muévalo a otro lugar. Mira en la foto cuál es la posición ideal de la señal.
- **2.** Apaga y enciende la bicicleta.
- **3.** Gire la manivela con el desviador ajustado a velocidad media. Repita todo el procedimiento hasta encontrar la posición correcta para el Rim Magnet Simulador.

## **PL – UWAGA:**

- ▶ Podczas instalacji metalowej części w obszarze ramy silnika, wiązki przewodów lub wewnętrzne wypełnienia konstrukcji ramy mogą wpływać na sygnał Rim Magnet Simulatoru. W niektórych przypadkach konieczne jest usunięcie wypełnienia ramy.
- ▶ Przy poszukiwaniu sygnału zalecamy wybranie średniego biegu na przerzutce.
- ▶ Sygnał znajduje się w zasięgu 30 mm od silnika.
- **Gdy pojawi się błąd, wykonaj następujące czynności:**
- **1.** Pozostaw Rim Magnet Simulator w tym samym miejscu lub przenieś go w inne miejsce. Zobacz na zdjęciu jaka jest idealna pozycja sygnału.
- **2.** Wyłącz i włącz rower.
- **3.** Obróć korbę przy przerzutce ustawionej na średnią prędkość. Powtarzaj całą procedurę, aż znajdziesz właściwą pozycję Rim Magnet Simulatoru.